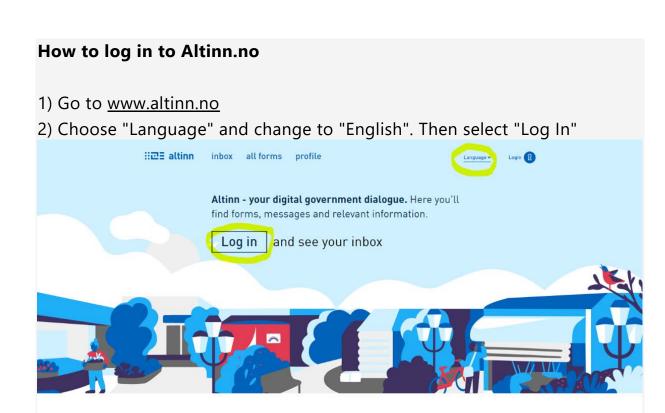

3) You will be directed to a new page. Select "Proceed to alternative log-in methods"

Q

(in Norwegian: "gå videre til flere innloggingsmetoder")

Search for content

Relevant forms and services:

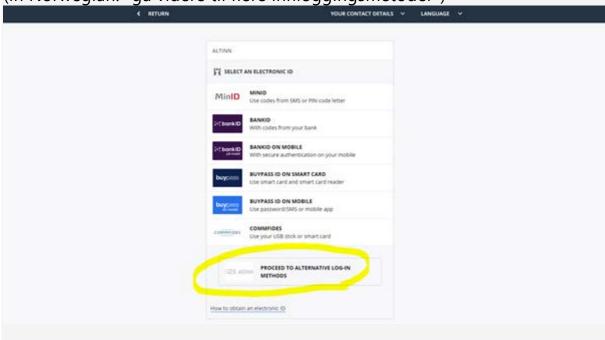

4) You will be directed to a new page. Select "Log in without national identity number/D-number" (In Norwegian: "innlogging uten fødselsnummer")

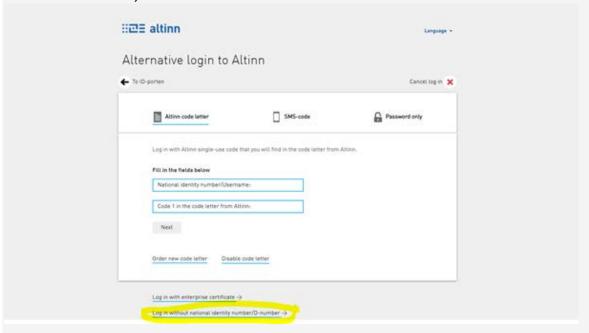

5) You will be directed to a new page. Then log in with username and password

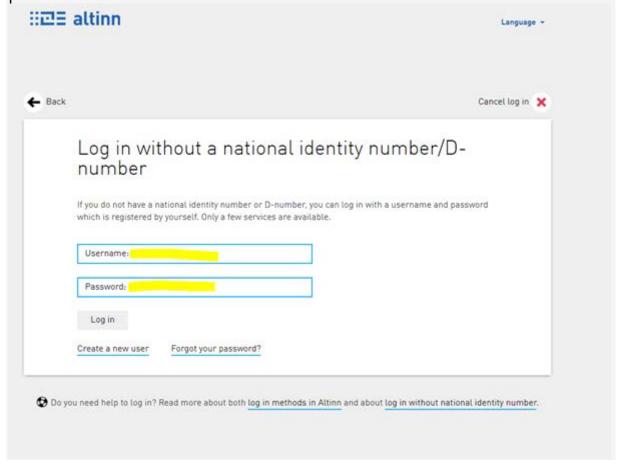